## **Libérer une image sur un document WORD 2007 Astuces**

Posté par: anonyme062 Publiée le : 18/01/2009 00:20:00

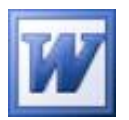

Egayer vos documents WORD à l'aide d'images apporte une meilleure lecture du document en question. Mais lorsque vous insérez l'image désirée sur votre document, celle-ci a une facheuse tendance à "s'aligner sur le texte" et provoque de sérieux désagréments et un énervement plus que prononcé alors que vous venez de passer des heures à finaliser la mise en page.Vous ne vous voyez pas tout recommencer bien évidemment ..... Pas de panique ! **Première** astuce: Ne copiez-collez jamais l'image désirée sur le document original (celui sur lequel vous travaillez) mais sur un document vierge !!! Seconde astuce: Une fois l'image collée sur un document vierge, effectuez un clic droit sur l'image puis choisissez l'option Habillage du  $text$  -> Au travers. Dans la foulée, effectuez un nouveau clic droit sur  $\frac{1}{4}$ 39; image puis choisissez I'option Habillage du texte -> Autres options de disposition. De là, décochez les options Déplacer avec le texte et Ancrer. A l' inverse, cochez l' option Autoriser le chevauchement de texte. Voilà, le tour est joué ! Vous venez de "libérer" l'image que vous n'aurez plus qu'à copier-coller sur votre document original à l'endroit désiré. L'image en question sera libre de tout mouvement SANS aucune modification de votre mise en page.